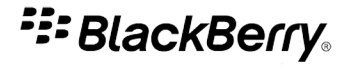

## BlackBerry Client for IBM Lotus Quickr

Version: 1.0

User Guide

SWD-868208-0118091626-001

# **Contents**

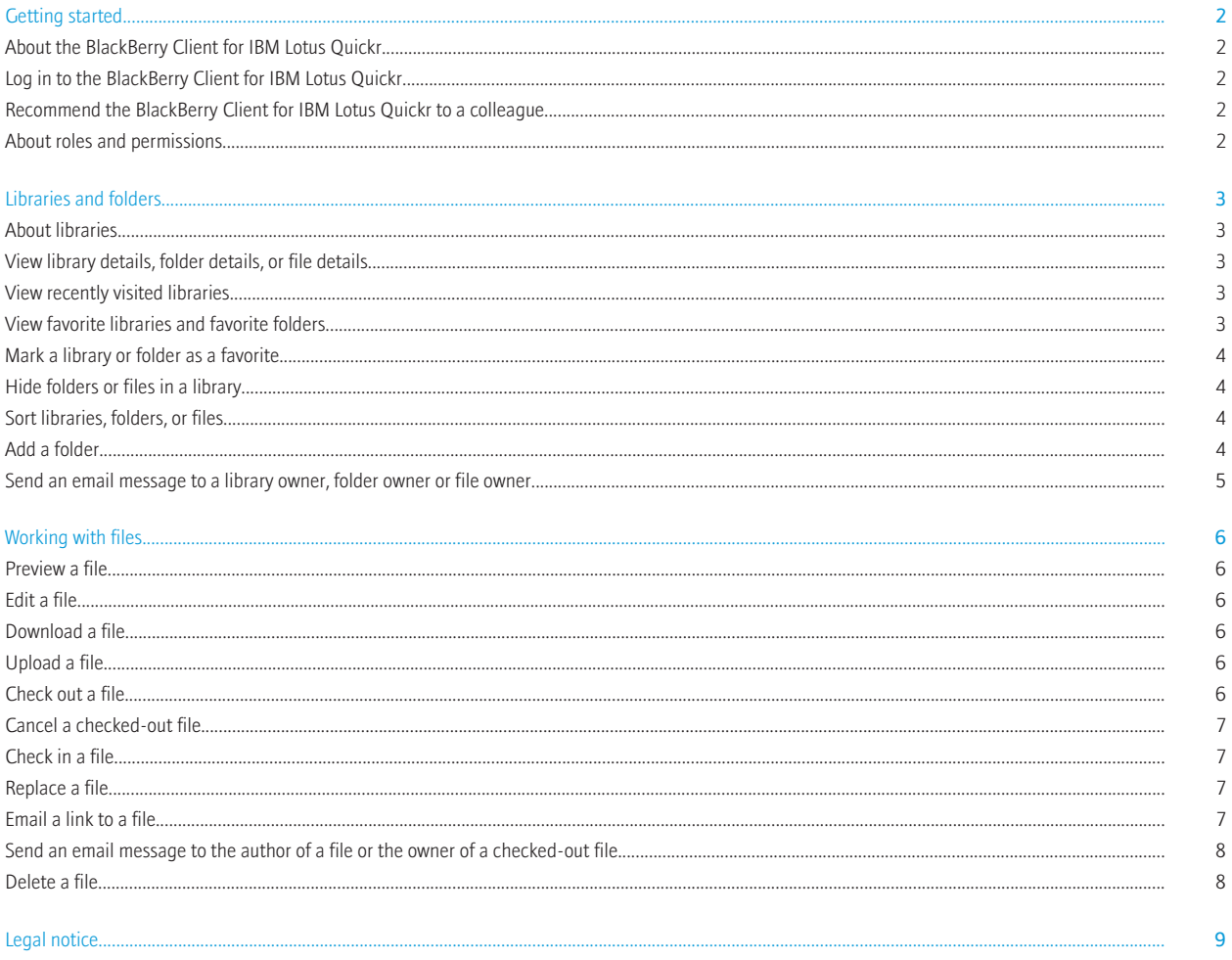

## <span id="page-3-0"></span>Getting started

## About the BlackBerry Client for IBM Lotus Quickr

You can use the BlackBerry® Client for IBM® Lotus® Quickr™ to organize files and folders and share files and folders with colleagues. You can browse libraries of your files and folders, mark favorite libraries, and sort libraries. Depending on your roles and permissions, you can preview, download, and edit documents and files.

You can use your existing IBM® Lotus® Quickr™ login information to log in to the BlackBerry Client for IBM Lotus Quickr. For more information about IBM Lotus Quickr, visit [www.ibm.com/lotus/quickr](http://www.ibm.com/lotus/quickr).

#### Log in to the BlackBerry Client for IBM Lotus Quickr

- 1. On the Home screen or in a folder, click the BlackBerry Client for IBM Lotus Quickr icon.
- 2. Type your user name and password.
- 3. Click Login.

To log out of the BlackBerry® Client for IBM® Lotus® Quickr™, press the Menu key. Click Logout.

#### Recommend the BlackBerry Client for IBM Lotus Quickr to a colleague

You can send a library owner, folder owner, or file author a link to the BlackBerry® Client for IBM® Lotus® Quickr™.

- 1. Highlight a library, folder, or file.
- 2. Press the Menu key.
- 3. Click Email.
- 4. Click Tell a Friend.
- 5. Press the Menu key.
- 6. Click Send.

### About roles and permissions

Roles and permissions control access to libraries, folders, and files. Depending on your roles and permissions, you might not be able to upload, download, edit, check out, or check in some files. The owner of a library, folder, file, or IBM® Lotus® Quickr™ place must use IBM Lotus Quickr on a computer to assign your roles and permissions. Roles and permissions cannot be assigned or changed using the BlackBerry® Client for IBM® Lotus® Quickr™.

## <span id="page-4-0"></span>Libraries and folders

## About libraries

Libraries contain the folders and files that you upload and share with your colleagues. You can sort libraries, view library details, and mark a library as a favorite. You can only create new libraries using IBM® Lotus® Quickr™ on your computer.

## View library details, folder details, or file details

You can view the description, author, and creation date of a library, folder, or file. You can also view the date that the library, folder, or file was last changed.

- 1. Highlight a library, folder, or file.
- 2. Press the Menu key.
- 3. Click Show.
- 4. Click one of the following options:
	- Library Details
	- Folder Details
	- File Details

#### View recently visited libraries

- 1. On the All Libraries screen or the Favorite Libraries screen, press the Menu key.
- 2. Click Show.
- 3. Click Recent Libraries.

### View favorite libraries and favorite folders

- 1. When viewing all libraries, recent libraries, or favorite libraries, press the Menu key.
- 2. Click Show.
- 3. Perform one of the following tasks:
	- Click Favorite Libraries.
	- Click Favorite Folders.

#### <span id="page-5-0"></span>Mark a library or folder as a favorite

When you mark a library as a favorite, you can view the library on the Favorite Libraries screen as well as the All Libraries screen. When you mark a folder as a favorite, you can view the folder on the Favorite Folders screen.

- 1. Perform one of the following tasks:
	- On the All Libraries screen, highlight a library.
	- When viewing a library, highlight a folder.
- 2. Press the Menu key.
- 3. Click Add as Favorite.
- 4. Click OK.

To remove a library from your favorites, on the Favorite Libraries screen, highlight a library. Press the Menu key. Click Remove Favorite. Click OK. To remove a folder from your favorites, on the Favorite Folders screen, highlight a folder. Press the Menu key. Click Remove Favorite. Click OK.

### Hide folders or files in a library

- 1. In a library, press the **Menu** key.
- 2. Click any of the following menu options:
	- Hide Folders
	- Hide Files

To display folders or files after hiding them, press the Menu key. Click Display Folders or Display Files.

### Sort libraries, folders, or files

You can sort by title, creation date, and date when the library, files, or folders were last changed.

- 1. Click the **Sort By** field at the top of the screen.
- 2. Click a search criteria.
- 3. Perform one of the following actions:
	- To sort in a descending order, click the down arrow icon.
	- To sort in an ascending order, click the up arrow icon.

### Add a folder

1. In a library, press the **Menu** key.

- <span id="page-6-0"></span>2. Click Add Folder.
- 3. Type a folder name and description.
- 4. Click Submit.

## Send an email message to a library owner, folder owner or file owner

- 1. Highlight a library, folder or file.
- 2. Press the Menu key.
- 3. Click Email.
- 4. Click Author.
- 5. Type a message.
- 6. Press the Menu key.
- 7. Click Send.

## <span id="page-7-0"></span>Working with files

#### Preview a file

- 1. In a library or folder, click a file.
- 2. Press the Menu key.
- 3. Click File.
- 4. Click Preview.

### Edit a file

- 1. In a library or folder, click a file.
- 2. Press the Menu key.
- 3. Click File.
- 4. Click Edit.

#### Download a file

- 1. In a library or folder, click a file.
- 2. Press the Menu key.
- 3. Click File.
- 4. Click Download.

### Upload a file

- 1. In a library or folder, press the Menu key.
- 2. Click Upload File.
- 3. Click a file.
- 4. Click OK.

#### Check out a file

- 1. In a library or folder, click a file.
- 2. Press the Menu key.
- 3. Click File.

<span id="page-8-0"></span>4. Click Check Out.

#### Cancel a checked-out file

You can cancel a checked-out file to discard changes that you made to the file.

- 1. In a library or folder, click a file that you checked out.
- 2. Press the Menu key.
- 3. Click File.
- 4. Click Cancel Checkout.

## Check in a file

- 1. In a library or folder, click a file that you checked out.
- 2. Press the Menu key.
- 3. Click File.
- 4. Click Check In.
- 5. Navigate to the file that you want to check in.
- 6. Click the file.
- 7. Click OK.

#### Replace a file

- 1. In a library or folder, click a file.
- 2. Press the Menu key.
- 3. Click File.
- 4. Click Replace.
- 5. Navigate to the replacement file.
- 6. Click the replacement file.
- 7. Click OK.

### Email a link to a file

- 1. In a library or folder, click a file.
- 2. Press the Menu key.
- 3. Click Email.
- 4. Click Link.
- 5. In the To field, type an email address or contact name.
- <span id="page-9-0"></span>6. Press the Menu key.
- 7. Click Send.

## Send an email message to the author of a file or the owner of a checkedout file

- 1. In a library or folder, click a file.
- 2. Click Email.
- 3. Click one of the following options:
	- Author
	- Checkout Owner
- 4. Type a message.
- 5. Press the Menu key.
- 6. Click Send.

#### Delete a file

- 1. In a library or folder, click a file.
- 2. Press the Menu key.
- 3. Click File.
- 4. Click Delete.
- 5. Click OK.

## <span id="page-10-0"></span>Legal notice

©2010 Research In Motion Limited. All rights reserved. BlackBerry®, RIM®, Research In Motion®, SureType®, SurePress™ and related trademarks, names, and logos are the property of Research In Motion Limited and are registered and/or used in the U.S. and countries around the world.

IBM, Lotus, and Quickr are trademarks of International Business Machines Corporation. All other trademarks are the property of their respective owners.

The BlackBerry smartphone and other devices and/or associated software are protected by copyright, international treaties, and various patents, including one or more of the following U.S. patents: 6,278,442; 6,271,605; 6,219,694; 6,075,470; 6,073,318; D445,428; D433,460; D416,256. Other patents are registered or pending in the U.S. and in various countries around the world. Visit [www.rim.com/patents](http://www.rim.com/patents) for a list of RIM (as hereinafter defined) patents.

This documentation including all documentation incorporated by reference herein such as documentation provided or made available at [www.blackberry.com/go/docs](http://www.blackberry.com/go/docs) is provided or made accessible "AS IS" and "AS AVAILABLE" and without condition, endorsement, guarantee, representation, or warranty of any kind by Research In Motion Limited and its affiliated companies ("RIM") and RIM assumes no responsibility for any typographical, technical, or other inaccuracies, errors, or omissions in this documentation. In order to protect RIM proprietary and confidential information and/or trade secrets, this documentation may describe some aspects of RIM technology in generalized terms. RIM reserves the right to periodically change information that is contained in this documentation; however, RIM makes no commitment to provide any such changes, updates, enhancements, or other additions to this documentation to you in a timely manner or at all.

This documentation might contain references to third-party sources of information, hardware or software, products or services including components and content such as content protected by copyright and/or third-party web sites (collectively the "Third Party Products and Services"). RIM does not control, and is not responsible for, any Third Party Products and Services including, without limitation the content, accuracy, copyright compliance, compatibility, performance, trustworthiness, legality, decency, links, or any other aspect of Third Party Products and Services. The inclusion of a reference to Third Party Products and Services in this documentation does not imply endorsement by RIM of the Third Party Products and Services or the third party in any way.

EXCEPT TO THE EXTENT SPECIFICALLY PROHIBITED BY APPLICABLE LAW IN YOUR JURISDICTION, ALL CONDITIONS, ENDORSEMENTS, GUARANTEES, REPRESENTATIONS, OR WARRANTIES OF ANY KIND, EXPRESS OR IMPLIED, INCLUDING WITHOUT LIMITATION, ANY CONDITIONS, ENDORSEMENTS, GUARANTEES, REPRESENTATIONS OR WARRANTIES OF DURABILITY, FITNESS FOR A PARTICULAR PURPOSE OR USE, MERCHANTABILITY, MERCHANTABLE QUALITY, NON-INFRINGEMENT, SATISFACTORY QUALITY, OR TITLE, OR ARISING FROM A STATUTE OR CUSTOM OR A COURSE OF DEALING OR USAGE OF TRADE, OR RELATED TO THE DOCUMENTATION OR ITS USE, OR PERFORMANCE OR NON-PERFORMANCE OF ANY SOFTWARE, HARDWARE, SERVICE, OR ANY THIRD PARTY PRODUCTS AND SERVICES REFERENCED HEREIN, ARE HEREBY EXCLUDED. YOU MAY ALSO HAVE OTHER RIGHTS THAT VARY BY STATE OR PROVINCE. SOME JURISDICTIONS MAY NOT ALLOW THE EXCLUSION OR LIMITATION OF IMPLIED WARRANTIES AND CONDITIONS. TO THE EXTENT PERMITTED BY LAW, ANY IMPLIED WARRANTIES OR CONDITIONS RELATING TO THE DOCUMENTATION TO THE EXTENT THEY CANNOT BE EXCLUDED AS SET OUT ABOVE, BUT CAN BE LIMITED, ARE HEREBY LIMITED TO NINETY (90) DAYS FROM THE DATE YOU FIRST ACQUIRED THE DOCUMENTATION OR THE ITEM THAT IS THE SUBJECT OF THE CLAIM.

TO THE MAXIMUM EXTENT PERMITTED BY APPLICABLE LAW IN YOUR JURISDICTION, IN NO EVENT SHALL RIM BE LIABLE FOR ANY TYPE OF DAMAGES RELATED TO THIS DOCUMENTATION OR ITS USE, OR PERFORMANCE OR NON-PERFORMANCE OF ANY SOFTWARE, HARDWARE, SERVICE, OR ANY THIRD PARTY PRODUCTS AND SERVICES REFERENCED HEREIN INCLUDING WITHOUT LIMITATION ANY OF THE FOLLOWING DAMAGES: DIRECT, CONSEQUENTIAL, EXEMPLARY, INCIDENTAL, INDIRECT, SPECIAL, PUNITIVE, OR AGGRAVATED DAMAGES, DAMAGES FOR LOSS OF PROFITS OR REVENUES, FAILURE TO REALIZE ANY EXPECTED SAVINGS, BUSINESS INTERRUPTION, LOSS OF BUSINESS INFORMATION, LOSS OF BUSINESS OPPORTUNITY, OR CORRUPTION OR LOSS OF DATA, FAILURES TO TRANSMIT OR RECEIVE ANY DATA, PROBLEMS ASSOCIATED WITH ANY APPLICATIONS USED IN CONJUNCTION WITH RIM PRODUCTS OR SERVICES, DOWNTIME COSTS, LOSS OF THE USE OF RIM PRODUCTS OR SERVICES OR ANY PORTION THEREOF OR OF ANY AIRTIME SERVICES, COST OF SUBSTITUTE GOODS, COSTS OF COVER, FACILITIES OR SERVICES, COST OF CAPITAL, OR OTHER SIMILAR PECUNIARY LOSSES, WHETHER OR NOT SUCH DAMAGES WERE FORESEEN OR UNFORESEEN, AND EVEN IF RIM HAS BEEN ADVISED OF THE POSSIBILITY OF SUCH DAMAGES.

TO THE MAXIMUM EXTENT PERMITTED BY APPLICABLE LAW IN YOUR JURISDICTION, RIM SHALL HAVE NO OTHER OBLIGATION, DUTY, OR LIABILITY WHATSOEVER IN CONTRACT, TORT, OR OTHERWISE TO YOU INCLUDING ANY LIABILITY FOR NEGLIGENCE OR STRICT LIABILITY.

THE LIMITATIONS, EXCLUSIONS, AND DISCLAIMERS HEREIN SHALL APPLY: (A) IRRESPECTIVE OF THE NATURE OF THE CAUSE OF ACTION, DEMAND, OR ACTION BY YOU INCLUDING BUT NOT LIMITED TO BREACH OF CONTRACT, NEGLIGENCE, TORT, STRICT LIABILITY OR ANY OTHER LEGAL THEORY AND SHALL SURVIVE A FUNDAMENTAL BREACH OR BREACHES OR THE FAILURE OF THE ESSENTIAL PURPOSE OF THIS AGREEMENT OR OF ANY REMEDY CONTAINED HEREIN; AND (B) TO RIM AND ITS AFFILIATED COMPANIES, THEIR SUCCESSORS, ASSIGNS, AGENTS, SUPPLIERS (INCLUDING AIRTIME SERVICE PROVIDERS), AUTHORIZED RIM DISTRIBUTORS (ALSO INCLUDING AIRTIME SERVICE PROVIDERS) AND THEIR RESPECTIVE DIRECTORS, EMPLOYEES, AND INDEPENDENT CONTRACTORS.

IN ADDITION TO THE LIMITATIONS AND EXCLUSIONS SET OUT ABOVE, IN NO EVENT SHALL ANY DIRECTOR, EMPLOYEE, AGENT, DISTRIBUTOR, SUPPLIER, INDEPENDENT CONTRACTOR OF RIM OR ANY AFFILIATES OF RIM HAVE ANY LIABILITY ARISING FROM OR RELATED TO THE DOCUMENTATION.

Prior to subscribing for, installing, or using any Third Party Products and Services, it is your responsibility to ensure that your airtime service provider has agreed to support all of their features. Some airtime service providers might not offer Internet browsing functionality with a subscription to the BlackBerry® Internet Service. Check with your service provider for availability, roaming arrangements, service plans and features. Installation or use of Third Party Products and Services with RIM's products and services may require one or more patent, trademark, copyright, or other licenses in order to avoid infringement or violation of third party rights. You are solely responsible for determining whether to use Third Party Products and Services and if any third party licenses are required to do so. If required you are responsible for acquiring them. You should not install or use Third Party Products and Services until all necessary licenses have been acquired. Any Third Party Products and Services that are provided with RIM's products and services are provided as a convenience to you and are provided "AS IS" with no express or implied conditions, endorsements, guarantees, representations, or warranties of any kind by RIM and RIM assumes no liability whatsoever, in relation thereto. Your use of Third Party Products and Services shall be governed by and subject to you agreeing to the terms of separate licenses and other agreements applicable thereto with third parties, except to the extent expressly covered by a license or other agreement with RIM.

Certain features outlined in this documentation require a minimum version of BlackBerry® Enterprise Server, BlackBerry® Desktop Software, and/or BlackBerry® Device Software.

The terms of use of any RIM product or service are set out in a separate license or other agreement with RIM applicable thereto. NOTHING IN THIS DOCUMENTATION IS INTENDED TO SUPERSEDE ANY EXPRESS WRITTEN AGREEMENTS OR WARRANTIES PROVIDED BY RIM FOR PORTIONS OF ANY RIM PRODUCT OR SERVICE OTHER THAN THIS DOCUMENTATION.

Research In Motion Limited 295 Phillip Street Waterloo, ON N2L 3W8 Canada

Research In Motion UK Limited Centrum House 36 Station Road Egham, Surrey TW20 9LF

United Kingdom

Published in Canada